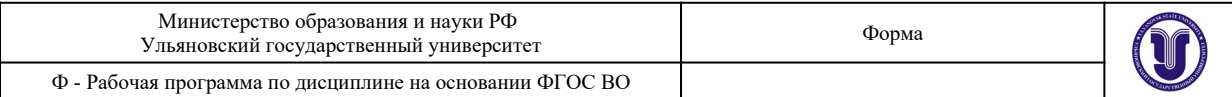

**УТВЕРЖДЕНО** решением Ученого совета OBPA306 **Факультета культуры и искусства** от «20» мая 2022 г., протокол №12/243 /Н.С. Сафронов/ Председатель  $(no\partial nucb)$ **подде 2022 гав. кафедрой дизайна и** искусства интерьера факультета культуры и искусства Е.Л.Силантьева (по доверенности № 2644/08 от 13.09.2021г.)

## **РАБОЧАЯ ПРОГРАММА ДИСЦИПЛИНЫ**

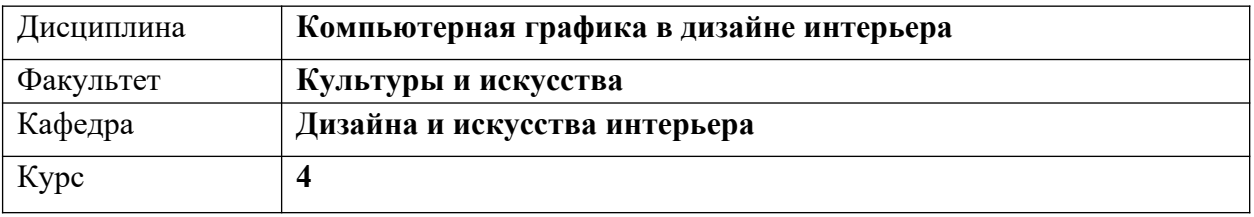

Направление (специальность) **54.03.01 «Дизайн»**

 *код направления (специальности), полное наименование*

Направленность (профиль/специализация) **профиль «Дизайн интерьера»**   *полное наименование*

#### Форма обучения **очно-заочная**

*очная, заочная, очно-заочная (указать только те, которые реализуются)*

Дата введения в учебный процесс УлГУ: **«01» сентября 2022 г.**

Программа актуализирована на заседании кафедры: протокол  $\mathcal{N}_2$  от  $\qquad 20$  г. Программа актуализирована на заседании кафедры: протокол  $\mathbb{N}_2$  от  $\qquad 20$  г. Программа актуализирована на заседании кафедры: протокол № \_\_\_\_\_ от \_\_\_\_ 20\_\_\_\_\_ г.

Сведения о разработчиках:

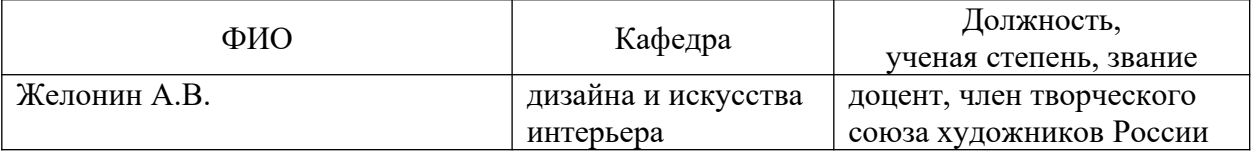

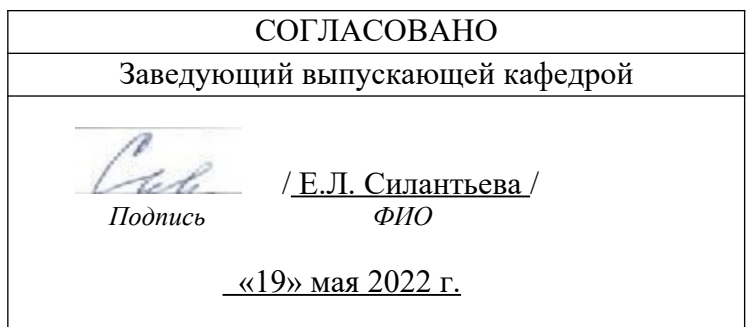

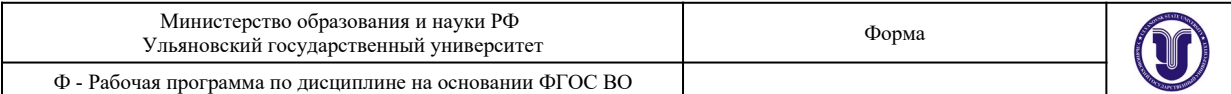

## **1. ЦЕЛИ И ЗАДАЧИ ОСВОЕНИЯ ДИСЦИПЛИНЫ:**

Дисциплина «Компьютерная графика в дизайне интерьера» включена в учебный план студентов, обучающихся по направлению «Дизайн», профилю «Дизайн интерьера» очно-заочной формы обучения. Квалификация специалистов профиля предполагает рассмотрение общих вопросов векторной и растровой компьютерной графики..

#### **Цели освоения дисциплины:**

- дополнение и углубление системы базовых знаний по информационным технологиям для создания и редактирования векторного и растрового изображения;
- овладение умениями эффективно использовать современное аппаратное и программное обеспечение компьютера при работе с векторной и растровой компьютерной графикой;
- воспитание ответственного отношения к соблюдению этических и правовых норм информационной деятельности.

#### **Задачи освоения дисциплины:**

изучить основные понятия векторной и растровой компьютерной графики;

приобрести опыт использования средств компьютерных технологий в индивидуальной и коллективной учебной и познавательной, в том числе проектной деятельности.

Программой предполагается проведение практических занятий, направленных на отработку отдельных технологических приемов, умений и навыков, ориентированных на получение целостного содержательного результата (проекта), осмысленного для студентов. Организация учебного процесса предусматривает наличие двух взаимосвязанных и взаимодополняющих форм: аудиторная форма, когда преподаватель во время занятий объясняет новый материал и консультирует учащихся в процессе выполнения ими практических заданий на компьютере; внеаудиторная форма, когда учащийся вне занятий самостоятельно выполняет на компьютере практические задания.

## **2. МЕСТО ДИСЦИПЛИНЫ В СТРУКТУРЕ ОПОП**

Дисциплина «Компьютерная графика в дизайне интерьера» (Б1.В.ДВ.04.01) относится к блоку дисциплин по выбору. Данная дисциплина подлежит изучению в 3 семестре второго курса.

Данная дисциплина связана с дисциплинами ОПОП:

Информатика, Компьютерное обеспечение проектирования, Компьютерное моделирование, Рекламно-информационное обеспечение проектирования, Дизайн и рекламные технологии, Современные проблемы в архитектуре, Производственная практика, Преддипломная практика, Основы производственного мастерства, Проектирование, Техникоэкономические расчеты и сметы, Макетирование, Основы строительной техники и архитектурные конструкции, Государственная итоговая аттестация.

## **3. ПЕРЕЧЕНЬ ПЛАНИРУЕМЫХ РЕЗУЛЬТАТОВ ОСВОЕНИЯ ДИСЦИПЛИНЫ, СООТНЕСЕННЫХ С ПЛАНИРУЕМЫМИ РЕЗУЛЬТАТАМИ ОСВОЕНИЯ ОБЩЕЙ ПРОФЕССИОНАЛЬНОЙ ОБРАЗОВАТЕЛЬНОЙ ПРОГРАММЫ**

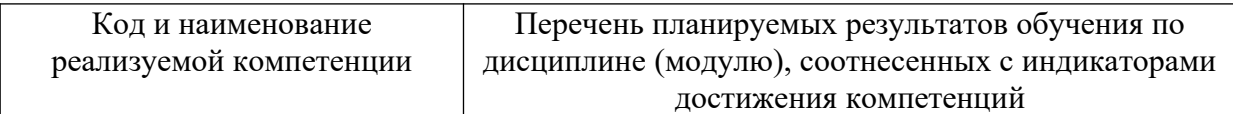

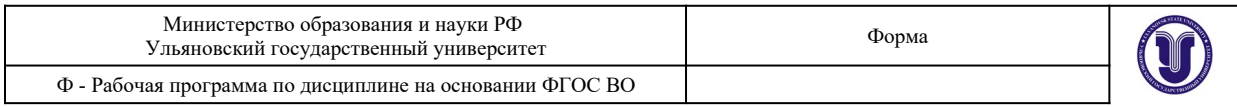

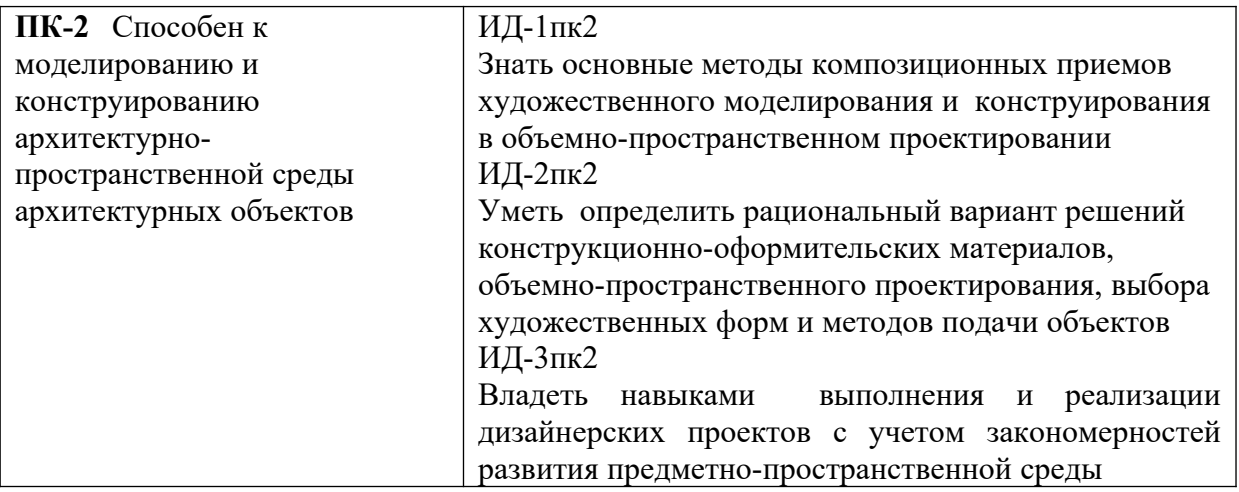

# **4. ОБЩАЯ ТРУДОЕМКОСТЬ ДИСЦИПЛИНЫ**

## **4.1. Объем дисциплины в зачетных единицах (всего) 3 ЗЕТ**

## **4.2. по видам учебной работы (в часах)**

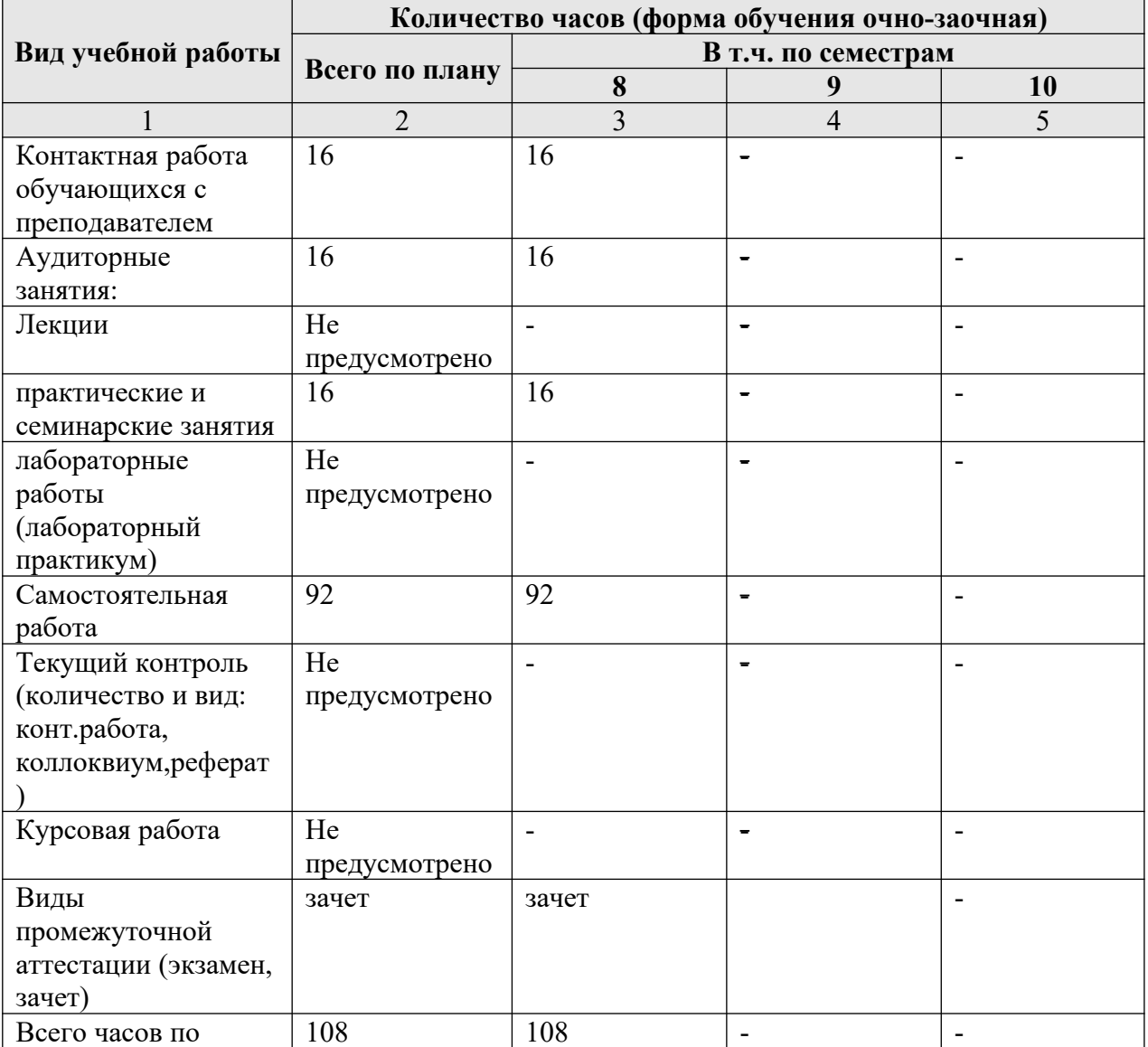

| Министерство образования и науки РФ<br>Ульяновский государственный университет | Форма |  |
|--------------------------------------------------------------------------------|-------|--|
| $\Phi$ - Рабочая программа по дисциплине на основании ФГОС ВО                  |       |  |
|                                                                                |       |  |

дисциплине

## **4.3. Содержание дисциплины. Распределение часов по темам и видам учебной работы:**

Форма обучения очно-заочная

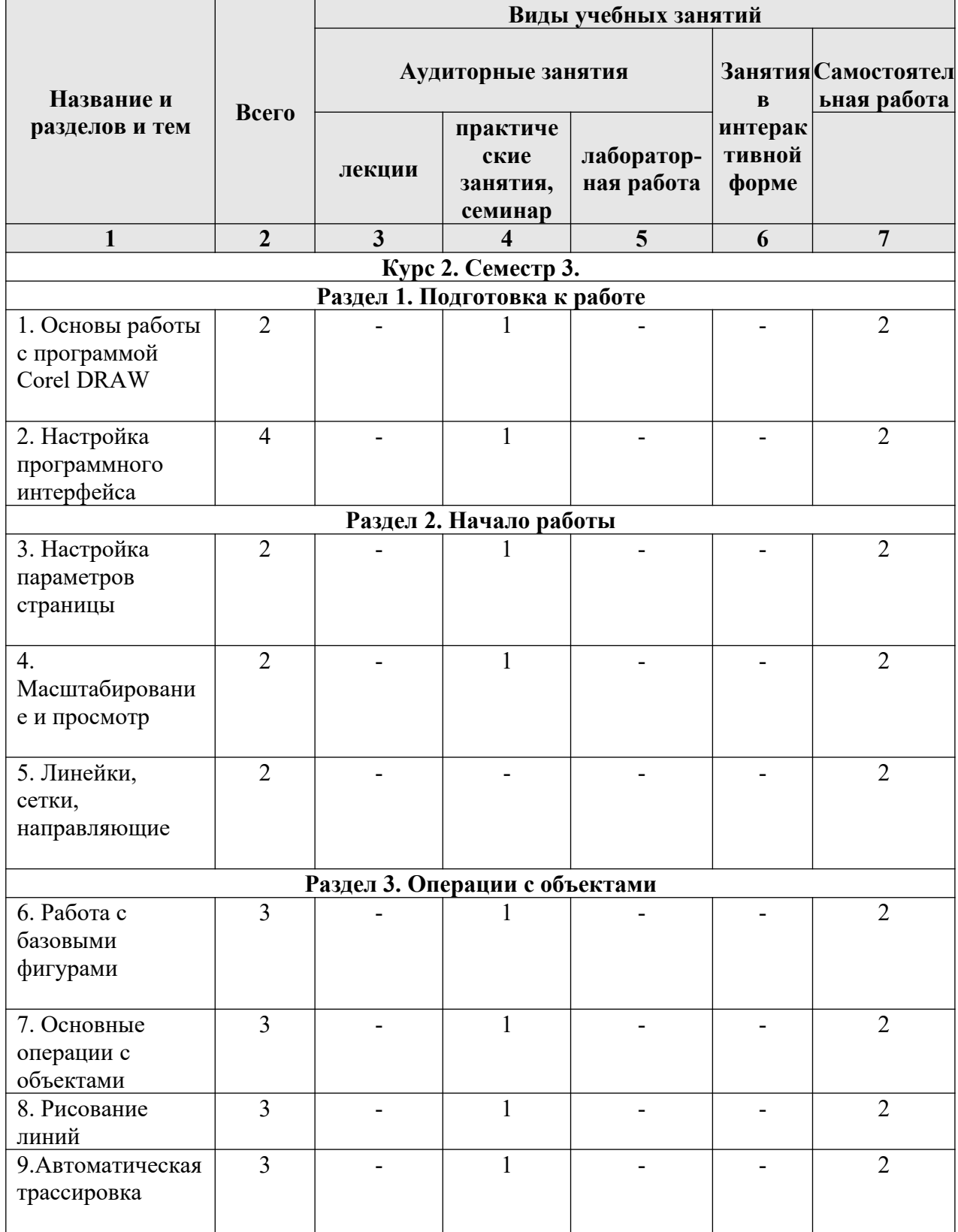

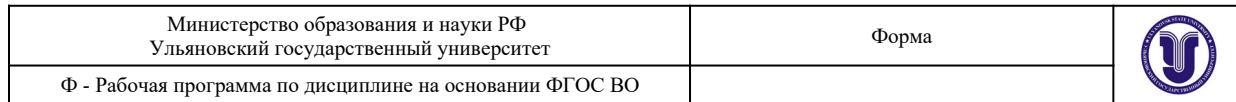

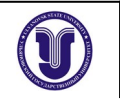

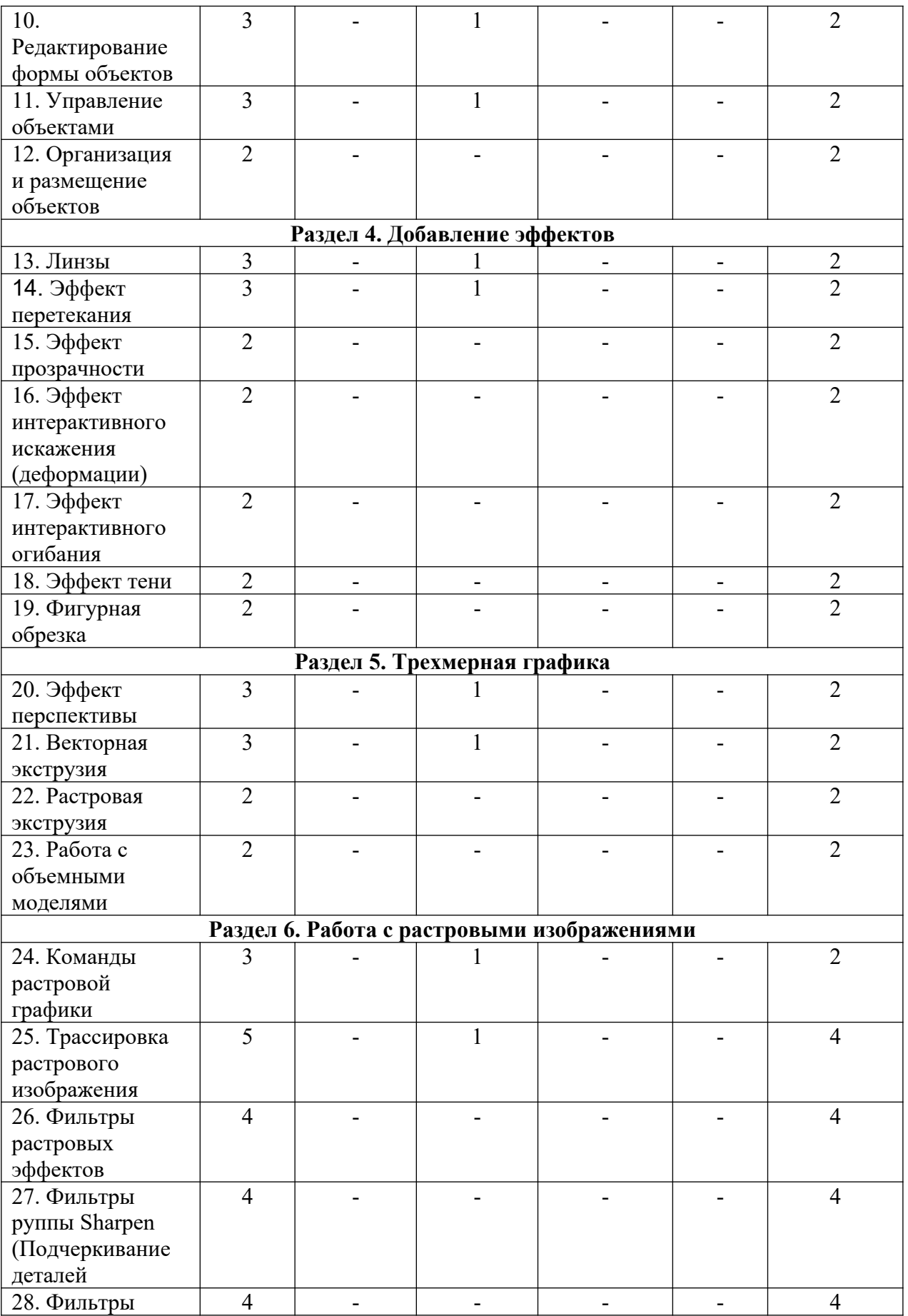

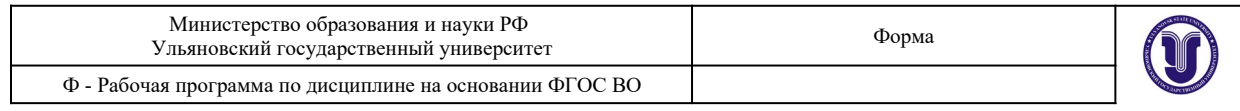

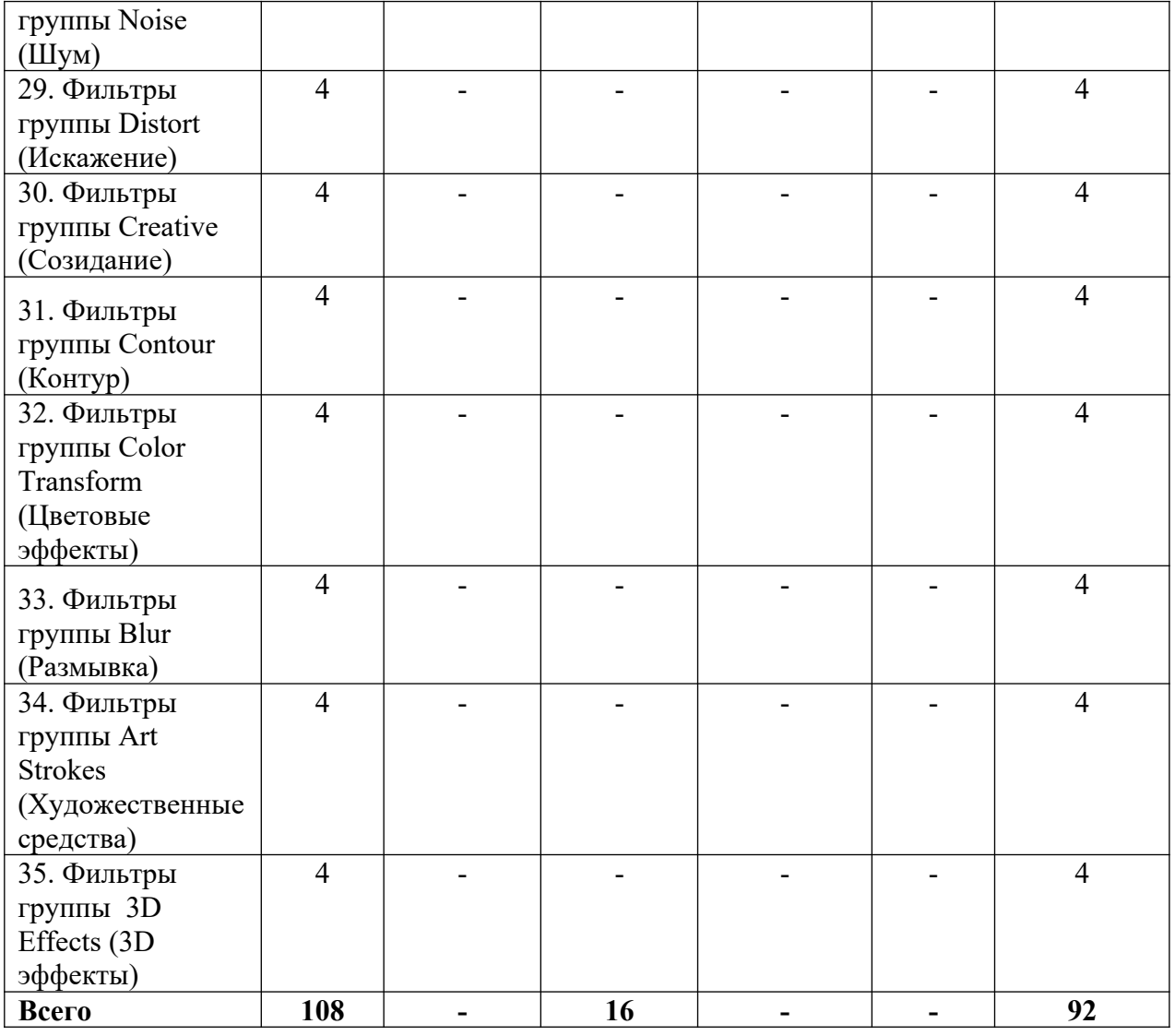

#### **5. СОДЕРЖАНИЕ КУРСА**

#### **Раздел 1. Подготовка к работе**

#### **Тема 1. Основы работы с программой Corel DRAW**

Введение в компьютерную графику. Применение компьютерной графики. Графические редакторы. Векторная и растровая графика. Программа Corel DRAW: состав, особенности, использование в полиграфии и Internet.

#### **Тема 2. Настройка программного интерфейса**

Рабочая среда. Главное окно. Панель инструментов. Настройка панели инструментов и диалоговых окон. Пристыковываемые окна. Панель графики. Стандартная палитра цветов. Просмотр палитры цветов.

## **Раздел 2. Начало работы**

#### **Тема 3. Настройка параметров страницы**

Просмотр печатной страницы. Область печати. Установка размеров и ориентации. Переименование, удаление, сортировка страниц. Настройка цвета фона.

#### **Тема 4. Масштабирование и просмотр**

Нормальный и улучшенный режим просмотра. Инструмент Zoom (масштаб). Панель атрибутов. Прокрутка. Настройка инструментов масштабирования прокрутки. Навигатор просмотра. Диспетчер видов. Работа с диспетчером видов.

#### **Тема 5. Линейки, сетки, направляющие**

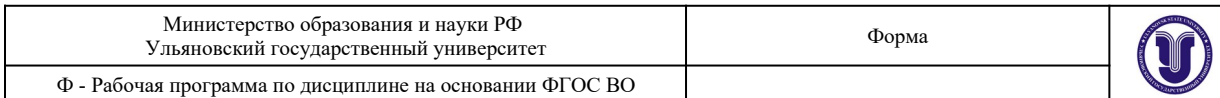

Линейки. Установка точки отсчёта. Единицы измерений. Настройка параметров линеек. Калибровка линеек. Сетки. Настройка сетки. Команды привязки. Создание и настройка направляющих. Добавление, удаление и перемещение направляющих. Цвет направляющих. Блокировка и разблокировка направляющих. Использование объекта в качестве направляющей. Заготовки направляющих.

#### **Раздел 3. Операции с объектами**

#### **Тема 6. Работа с базовыми фигурами**

Рисование прямоугольников. Закругление углов. Рисование эллипса. Параметры эллипса. Панель атрибутов. Рисование многоугольников, звёзд, спиралей, диаграммной сетки. Создание автофигур. Работа с узлами автофигур. Работа с контуром объекта. Настройки контура.

#### **Тема 7. Основные операции с объектами**

Выделение объектов с помощью инструмента Pick (выбор). Способы выделения. Выделение объектов по их типу. Перемещение объектов. Преобразование объектов. Интерактивное, произвольное и точное преобразование.Окно Transform (произвольное преобразование). Упорядочивание объектов. Выравнивание и распределение.

#### **Тема 8. Рисование линий**

Обзор инструментов группы Line (Линия). Заливка незамкнутых кривых. Инструмент Artistic Media (Художественные средства). Заготовки линий. Кисть. Распылитель. Инструменты Calligraphy Pen (Каллиграфическое перо) и Pressure Реn (Перо с нажимом). Сохранение заготовок кисти и наборов распыляемых объектов. Инструмент Freehand (Кривая). Инструмент Bezier (Кривая Безье). Свойства кривой Безье. Создание новой кривой Безье. Кривые Безье и панель атрибутов.

#### **Тема 9. Автоматическая трассировка**

Автоматическая трассировка растровых изображений. Преобразование растрового изображения в векторное. Параметры автоматической трассировки и инструменты группы Line (Линия).Составные кривые. Комбинированные кривые. Разделение ветвей. Преобразование объектов в кривые. Инструмент Dimension (Размерные линии). Параметры инструмента Dimension (Размерные линии). Инструмент Dimension (Размерные линии) и панель атрибутов.Инструмент Interactive Connector (Интерактивная соединительная линия). Работа с угловыми соединительными линиями.

#### **Тема 10. Редактирование формы объектов**

Средства для редактирования формы объектов. Исключение, объединение и пересечение объектов. Пристыковываемое окно Shaping (Изменение формы). Команды изменения формы и панель атрибутов. Сохранение оригиналов объектов. Примеры использования команд изменения формы. Открытые кривые при работе с командой Trim (Исключение). Применение команд изменения формы на практике. Инструмент Knife (Лезвие). Работа с инструментом Knife (Лезвие). Параметры инструмента Knife (Лезвие). Инструмент Eraser (Ластик). Работа с инструментом Eraser (Ластик). Параметры инструмента Eraser (Ластик).

#### **Тема 11. Управление объектами**

Просмотр и изменение свойств объектов. Общее понятие о слоях в Corel DRAW.Диспетчер объектов. Переключение между страницами документа, объектами и слоями. Другие параметры окна Object Manager (Диспетчер объектов). Работа со слоями и их свойства. Слои главной страницы документа. Поиск и замена свойств объекта. Поиск объектов, обладающих определенными свойствами. Замена свойств объекта. Графические стили. Работа с графическими стилями. Графические и текстовые стили. Параметры окна Graphic and Text (Графические и текстовые стили). Удаление и переименование стилей. Пристыковываемое окно Object Data (Данные об объекте)

**Тема 12. Организация и размещение объектов**

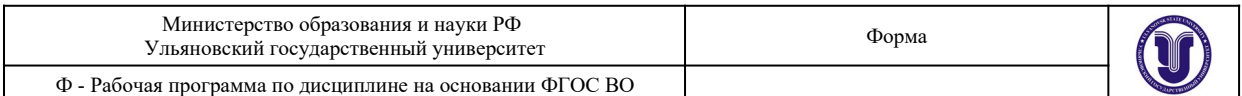

Группировка и разгруппирование выделенных объектов. Команда Group (Сгруппировать). Команда Ungroup (Разгруппировать). Редактирование объектов в группе. Блокировка и разблокирование объектов.Копирование, дублирование и клонирование объектов. Быстрое создание копий объекта. Дублирование. Клонирование. Команда Repeat (Повторить). Выравнивание и распределение объектов. Выравнивание объектов с помощью клавиатуры. Параметры команды Align (Выравнивание). Параметры команды Distribute (Распределить). Распределение объектов с помощью клавиатуры. Выбор направления построения ореола. Параметры эффекта ореола при работе с цветом. Ускорение цвета и объекта. Заготовки ореолов. Пристыковываемое окно Contour (Ореол).

## **Раздел 4. Добавление эффектов**

## **Тема 13. Эффект линзы**

Пристыковываемое окно Lens (Линза). Типы линз. Настройка свойств линз.

#### **Тема 14. Эффект перетекания**

Применение эффекта перетекания. Инструмент Interactive Blend (Интерактивное перетекание) и панель атрибутов. Создание эффекта перетекания. Свойства перехода.Редактирование эффекта перетекания. Более сложные эффекты перетекания. Создание траекторий перетекания. Эффект перетекания для нескольких объектов. Копирование и клонирование эффектов перетекания.

#### **Тема 15. Эффект прозрачности**

Инструмент Interactive Transparency (Интерактивная прозрачность) и панель атрибутов. Параметры эффекта прозрачности. Типы прозрачности. Режимы прозрачности. Фиксация эффекта прозрачности.Копирование эффекта прозрачности.

**Тема 16. Эффект интерактивного искажения (деформации)**

Эффекты деформации. Инструмент Interactive Distortion (Интерактивная деформация) и панель атрибутов. Режимы деформации. Работа с маркерами деформации. Заготовки деформаций.

#### **Тема 17. Эффект интерактивного огибания**

Создание огибающих. Инструмент Interactive Envelope (Интерактивная огибающая) и панель атрибутов. Курсор инструмента Interactive Envelope (Интерактивная огибающая). Режимы создания огибающих. Выбор формы огибающей из набора заготовок. Способы проецирования. Разрыв связи между объектом и его огибающей. Копирование огибающей. Отмена эффекта огибающей.

#### **Тема 18. Эффект тени**

Создание эффекта тени. Инструмент Interactive Drop Shadow (Интерактивная тень) и панель атрибутов. Интерактивные маркеры эффекта тени. Параметры плоской тени. Непрозрачность тени. Размывка краев тени. Направление размывки краев тени. Стиль размывки краев тени. Тень с перспективой. Угол падения тени. Затухание тени. Растяжение тени.Копирование и клонирование эффекта тени. Отмена эффекта тени и отделение тени от оригинала.Цвет тени и ее разрешение. Заготовки теней. Примеры использования эффекта тени. Эффект свечения. Способы уменьшения размера файла с эффектом тени.

#### **Тема 19. Фигурная обрезка**

Создание эффекта фигурной обрезки. Параметры эффекта фигурной обрезки.Редактирование объектов фигурной обрезки. Работа в режиме редактирования.Многоуровневые фигурные обрезки. Блокировка объектов фигурной обрезки.Ограничения применения фигурной обрезки. Примеры использования эффекта фигурной обрезки.

**Раздел 5. Трехмерная графика**

**Тема 20. Эффект перспективы**

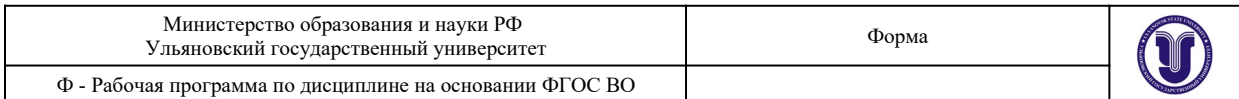

Основы эффекта перспективы. Эффект перспективы и глубина предмета. Имитация перспективы в Corel DRAW. Создание перспективы. Редактирование эффекта перспективы. Перемещение точек схода и узлов перспективы. Использование клавишмодификаторов. Способ усиления эффекта перспективы.Ограничения при использовании эффекта перспективы. Копирование и отмена эффекта перспективы

#### **Тема 21. Векторная экструзия**

Основы эффекта векторной экструзии. Создание эффекта экструзии. Инструмент Interactive Extrude (Интерактивная экструзия) и панель атрибутов.Курсор инструмента Interactive Extrude (Интерактивная экструзия). Выбор формы экструзии. Вращение объектов с эффектом экструзии. Добавление освещения. Выбор цвета экструзии. Скосы экструзии. Заготовки векторной экструзии. Копирование и клонирование эффекта экструзии. Пристыковываемое окно Extrude (Экструзия). Размер фацета экструзии.

#### **Тема 22. Растровая экструзия**

Основы эффекта растровой экструзии. Эффект растровой экструзии и панель атрибутов. Применение эффекта растровой экструзии. Параметры эффекта растровой экструзии. Глубина растровой экструзии. Скосы. Подсветка. Заготовки растровой экструзии.

#### **Тема 23. Работа с объемными моделями**

Инструменты Corel DRAW для работы с объемными моделями. Импорт объемных моделей. Режимы отображения объемных моделей. Режим Zoom Camera (Масштаб). Режим Slide Camera (Прокрутка). Режим Rotate Camera (Поворот). Режимы просмотра изображения. Размер и подсветка объемной модели. Размер и разрешение объемной модели. Подсветка направленными источниками света. Подсветка рассеянным светом.

## **Раздел 6. Работа с растровыми изображениями**

#### **Тема 24. Команды растровой графики**

Отличие растрового изображения от векторного. Средства Corel DRAW для работы с растровыми изображениями. Импорт объектов растровой графики. Преобразование векторного объекта в растровый. Преобразования растровых объектов. Изменение размеров и наклон растровых объектов. Обрезка растрового объекта. Основные команды работы с растровыми объектами. Правка растровых изображений. Обрезка растровых изображений.

#### **Тема 25. Трассировка растрового изображения**

Изменение размеров и разрешения растрового объекта. Яркость, контраст и интенсивность растровых изображений. Баланс цвета растрового изображения. Гаммакоррекция. Настройка цветового тона, контрастности и интенсивности. Пристыковываемое окно Bitmap Color Mask (Цветовая маска). Создание цветовой маски. Параметры пристыковываемого окна. Bitmap Color Mask (Цветовая маска).Диспетчер связывания Связывание растрового изображения с файлом. Команды диспетчера связывания. Увеличение размеров растрового изображения. Выбор режима трассировки. Контур. Открытые кривые. Эскиз. Мозаика. Гравюра.

#### **Тема 26. Фильтры растровых эффектов**

Диалоговое окно растровых фильтров. Режимы просмотра Масштабирование и прокрутка изображения.

#### **Тема 27. Фильтры группы 3D Effects (3D эффекты)**

Трехмерный поворот. Цилиндр. Рельеф. Загиб страницы. Перспектива. Вдавливаниевыдавливание. Сфера.

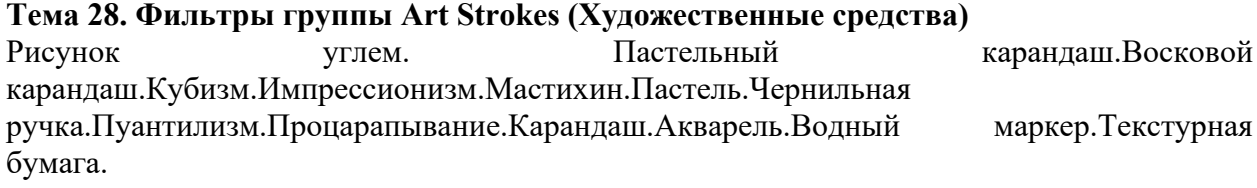

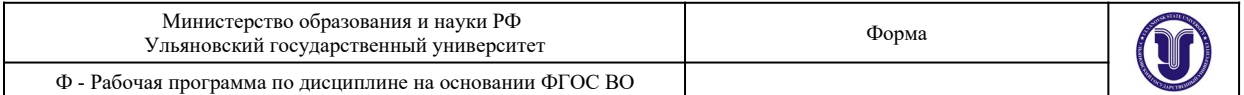

#### **Тема 29. Фильтры группы Blur (Размывка)**

Направленное сглаживание.Размывка по Гауссу.Удаление пятен.Фильтр тонкой очистки. Движение. Радиальная размывка. Сглаживание. Смягчение.Фокусирование.

#### **Тема 30. Фильтры группы Color Transform (Цветовые эффекты)**

Разбивка на цвета. Полутона. Психоделические цвета.Негатив. Удаление эффекта «красного глаза».

#### **Тема 31. Фильтры группы Contour (Контур)**

Показать контуры. Найти контуры. Выделить контуры.

#### **Тема 32. Фильтры группы Creative (Созидание)**

Разбивка. Кристаллизация. Текстура.Рамка.Рифленое стекло.Детские игры. Мозаика. Частицы. Разброс. Дымчатое стекло. Витраж. Виньетка. Вихрь. Погода.

#### **Тема 33. Фильтры группы Distort (Искажение)**

Блоки. Замещение. Смещение. Объединение пикселов.Рябь. Скручивание. Изразцы.Избыток краски.Водоворот. Ветер.

#### **Тема 34. Фильтры группы Noise (Шум)**

Добавление шума. Рассеивание. Пыль и царапины. Максимум. Промежуточный. Минимум. Удаление разводов. Удаление шума.

#### **Тема 35. Фильтры группы Sharpen (Подчеркивание деталей)**

Адаптивный. Направленное подчеркивание. Добавление яркости. Подчеркивание деталей. Маска подчеркивания

## **6. ТЕМЫ ПРАКТИЧЕСКИХ И СЕМИНАРСКИХ ЗАНЯТИЙ**

**Курс 2. Семестр3.**

**Раздел 1. Подготовка к работе**

**Тема 1. Основы работы с программой Corel DRAW**

Форма проведения - практические занятия

#### **Вопросы к теме:**

- 1. Введение в компьютерную графику.
- 2. Применение компьютерной графики.
- 3. Графические редакторы.
- 4. Векторная и растровая графика.

5. Программа Corel DRAW: состав, особенности, использование в полиграфии и Internet.

#### **Тема 2. Настройка программного интерфейса**

Форма проведения - практические занятия

#### **Вопросы к теме:**

- **1.** Рабочая среда.
- **2.** Главное окно.
- **3.** Панель инструментов. Настройка панели инструментов и диалоговых окон.
- **4.** Пристыковываемые окна.
- **5.** Панель графики.
- **6.** Стандартная палитра цветов. Просмотр палитры цветов.

**Раздел 2. Начало работы Тема 3. Настройка параметров страницы** Форма проведения - практические занятия **Вопросы к теме:**

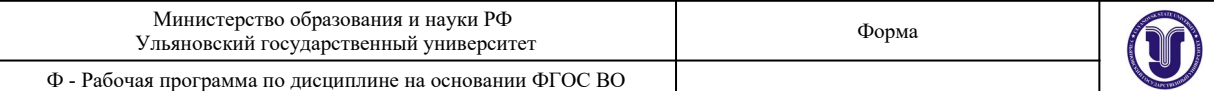

- **1.** Просмотр печатной страницы.
- **2.** Область печати.
- **3.** Установка размеров и ориентации.
- **4.** Переименование, удаление, сортировка страниц.
- **5.** Настройка цвета фона.

#### **Тема 4. Масштабирование и просмотр**

#### Форма проведения - практические занятия

#### **Вопросы к теме:**

- **1.** Нормальный и улучшенный режим просмотра.
- **2.** Инструмент Zoom (масштаб).
- **3.** Панель атрибутов.
- **4.** Прокрутка. Настройка инструментов масштабирования прокрутки.
- **5.** Навигатор просмотра.
- **6.** Диспетчер видов. Работа с диспетчером видов.

#### **Тема 5. Линейки, сетки, направляющие**

Форма проведения - практические занятия

#### **Вопросы к теме:**

- **1.** Линейки. Установка точки отсчёта. Единицы измерений.
- **2.** Настройка параметров линеек. Калибровка линеек.
- **3.** Сетки. Настройка сетки. Команды привязки.
- **4.** Создание и настройка направляющих.
- **5.** Добавление, удаление и перемещение направляющих.
- **6.** Цвет направляющих. Блокировка и разблокировка направляющих.
- **7.** Использование объекта в качестве направляющей. Заготовки направляющих.

#### **Раздел 3. Операции с объектами**

#### **Тема 6. Работа с базовыми фигурами**

Форма проведения - практические занятия

#### **Вопросы к теме:**

- **1.** Рисование прямоугольников. Закругление углов.
- **2.** Рисование эллипса. Параметры эллипса.
- **3.** Панель атрибутов.
- **4.** Рисование многоугольников, звёзд, спиралей, диаграммной сетки.
- **5.** Создание автофигур. Работа с узлами автофигур.
- **6.** Работа с контуром объекта. Настройки контура.

#### **Тема 7. Основные операции с объектами**

Форма проведения - практические занятия

#### **Вопросы к теме:**

- **1.** Выделение объектов с помощью инструмента Pick (выбор).
- **2.** Способы выделения. Выделение объектов по их типу.
- **3.** Перемещение объектов.

**4.** Преобразование объектов. Интерактивное, произвольное и точное преобразование.

- **5.** Окно Transform (произвольное преобразование).
- **6.** Упорядочивание объектов. Выравнивание и распределение.

#### **Тема 8. Рисование линий**

Форма проведения - практические занятия **Вопросы к теме:**

1. Обзор инструментов группы Line (Линия). Заливка незамкнутых кривых.

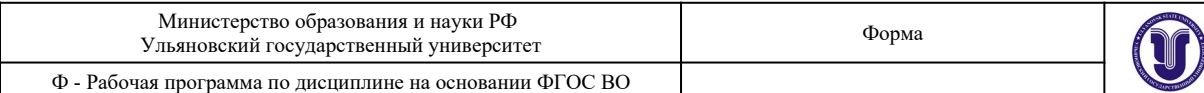

2. Инструмент Artistic Media (Художественные средства). Заготовки линий. Кисть. Распылитель.

3. Инструменты Calligraphy Pen (Каллиграфическое перо) и Pressure Реn (Перо с нажимом). Сохранение заготовок кисти и наборов распыляемых объектов.

4. Инструмент Freehand (Кривая).

5. Инструмент Bezier (Кривая Безье). Свойства кривой Безье. Создание новой кривой Безье. Кривые Безье и панель атрибутов.

## **Тема 9. Автоматическая трассировка**

Форма проведения - практические занятия

## **Вопросы к теме:**

**1.** Автоматическая трассировка растровых изображений. Преобразование растрового изображения в векторное.

**2.** Параметры автоматической трассировки и инструменты группы Line (Линия).

**3.** Составные кривые. Комбинированные кривые. Разделение ветвей. Преобразование объектов в кривые.

**4.** Инструмент Dimension (Размерные линии). Параметры инструмента Dimension (Размерные линии). Инструмент Dimension (Размерные линии) и панель атрибутов.

**5.** Инструмент Interactive Connector (Интерактивная соединительная линия). Работа с угловыми соединительными линиями.

#### **Тема 10. Редактирование формы объектов**

Форма проведения - практические занятия

#### **Вопросы к теме:**

**1.** Средства для редактирования формы объектов. Исключение, объединение и пересечение объектов.

**2.** Пристыковываемое окно Shaping (Изменение формы). Команды изменения формы и панель атрибутов.

**3.** Сохранение оригиналов объектов. Примеры использования команд изменения формы.

**4.** Открытые кривые при работе с командой Trim (Исключение). Применение команд изменения формы на практике.

**5.** Инструмент Knife (Лезвие). Работа с инструментом Knife (Лезвие). Параметры инструмента Knife (Лезвие).

**6.** Инструмент Eraser (Ластик). Работа с инструментом Eraser (Ластик). Параметры инструмента Eraser (Ластик).

#### **Тема 11. Управление объектами**

Форма проведения - практические занятия

#### **Вопросы к теме:**

**1.** Просмотр и изменение свойств объектов. Общее понятие о слоях в Corel DRAW.

**2.** Диспетчер объектов. Переключение между страницами документа, объектами и слоями.

**3.** Другие параметры окна Object Manager (Диспетчер объектов).

**4.** Работа со слоями и их свойства. Слои главной страницы документа.

**5.** Поиск и замена свойств объекта. Поиск объектов, обладающих определенными свойствами. Замена свойств объекта.

**6.** Графические стили. Работа с графическими стилями. Графические и текстовые стили. Параметры окна Graphic and Text (Графические и текстовые стили). Удаление и переименование стилей.

**7.** Пристыковываемое окно Object Data (Данные об объекте)

**Тема 12. Организация и размещение объектов**

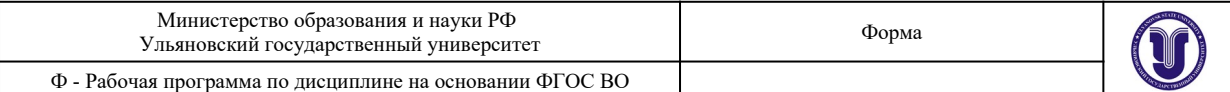

Форма проведения - практические занятия

#### **Вопросы к теме:**

1. Группировка и разгруппирование выделенных объектов. Команда Group (Сгруппировать). Команда Ungroup (Разгруппировать).

2. Редактирование объектов в группе. Блокировка и разблокирование объектов.

3. Копирование, дублирование и клонирование объектов. Быстрое создание копий объекта. Дублирование. Клонирование.

4. Команда Repeat (Повторить).

5. Выравнивание и распределение объектов. Выравнивание объектов с помощью клавиатуры. Параметры команды Align (Выравнивание). Параметры команды Distribute (Распределить).

6. Распределение объектов с помощью клавиатуры.

7. Выбор направления построения ореола. Параметры эффекта ореола при работе с цветом. Ускорение цвета и объекта. Заготовки ореолов. Пристыковываемое окно Contour (Ореол).

## **Раздел 4. Добавление эффектов**

#### **Тема 13. Эффект линзы**

Форма проведения - практические занятия

#### **Вопросы к теме:**

- **1.** Пристыковываемое окно Lens (Линза).
- **2.** Типы линз.
- **3.** Настройка свойств линз.

#### **Тема 14. Эффект перетекания**

Форма проведения - практические занятия

#### **Вопросы к теме:**

**1.** Применение эффекта перетекания. Инструмент Interactive Blend (Интерактивное перетекание) и панель атрибутов.

**2.** Создание эффекта перетекания. Свойства перехода.

**3.** Редактирование эффекта перетекания. Более сложные эффекты перетекания. Создание траекторий перетекания.

**4.** Эффект перетекания для нескольких объектов.

**5.** Копирование и клонирование эффектов перетекания.

#### **Тема 15. Эффект прозрачности**

Форма проведения - практические занятия

#### **Вопросы к теме:**

**1.** Инструмент Interactive Transparency (Интерактивная прозрачность) и панель атрибутов.

- **2.** Параметры эффекта прозрачности.
- **3.** Типы прозрачности. Режимы прозрачности. Фиксация эффекта прозрачности.
- **4.** Копирование эффекта прозрачности.

#### **Тема 16. Эффект интерактивного искажения (деформации)**

Форма проведения - практические занятия

#### **Вопросы к теме:**

**1.** Эффекты деформации. Инструмент Interactive Distortion (Интерактивная деформация) и панель атрибутов.

- **2.** Режимы деформации.
- **3.** Работа с маркерами деформации.
- **4.** Заготовки деформаций.

#### **Тема 17. Эффект интерактивного огибания**

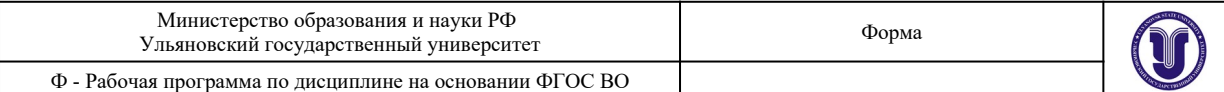

#### Форма проведения - практические занятия

#### **Вопросы к теме:**

**1.** Создание огибающих. Инструмент Interactive Envelope (Интерактивная огибающая) и панель атрибутов.

- **2.** Курсор инструмента Interactive Envelope (Интерактивная огибающая).
- **3.** Режимы создания огибающих.
- **4.** Выбор формы огибающей из набора заготовок.
- **5.** Способы проецирования.
- **6.** Разрыв связи между объектом и его огибающей.
- **7.** Копирование огибающей. Отмена эффекта огибающей.

#### **Тема 18. Эффект тени**

Форма проведения - практические занятия

#### **Вопросы к теме:**

**1.** Создание эффекта тени. Инструмент Interactive Drop Shadow (Интерактивная тень) и панель атрибутов. Интерактивные маркеры эффекта тени.

**2.** Параметры плоской тени. Непрозрачность тени. Размывка краев тени. Направление размывки краев тени. Стиль размывки краев тени.

**3.** Тень с перспективой. Угол падения тени. Затухание тени. Растяжение тени.

**4.** Копирование и клонирование эффекта тени. Отмена эффекта тени и отделение тени от оригинала.

**5.** Цвет тени и ее разрешение. Заготовки теней. Примеры использования эффекта тени. Эффект свечения.

**6.** Способы уменьшения размера файла с эффектом тени.

#### **Тема 19. Фигурная обрезка**

Форма проведения - практические занятия

#### **Вопросы к теме:**

- 1. Создание эффекта фигурной обрезки. Параметры эффекта фигурной обрезки.
- 2. Редактирование объектов фигурной обрезки. Работа в режиме редактирования.
- 3. Многоуровневые фигурные обрезки. Блокировка объектов фигурной обрезки.

4. Ограничения применения фигурной обрезки. Примеры использования эффекта фигурной обрезки.

## **Раздел 5. Трехмерная графика**

#### **Тема 20. Эффект перспективы**

Форма проведения - практические занятия

#### **Вопросы к теме:**

- **1.** Основы эффекта перспективы. Эффект перспективы и глубина предмета.
- **2.** Имитация перспективы в Corel DRAW. Создание перспективы.

**3.** Редактирование эффекта перспективы. Перемещение точек схода и узлов перспективы.

**4.** Использование клавиш-модификаторов. Способ усиления эффекта перспективы.

**5.** Ограничения при использовании эффекта перспективы. Копирование и отмена эффекта перспективы

#### **Тема 21. Векторная экструзия**

Форма проведения - практические занятия **Вопросы к теме:**

## **1.** Основы эффекта векторной экструзии. Создание эффекта экструзии.

**2.** Инструмент Interactive Extrude (Интерактивная экструзия) и панель атрибутов.

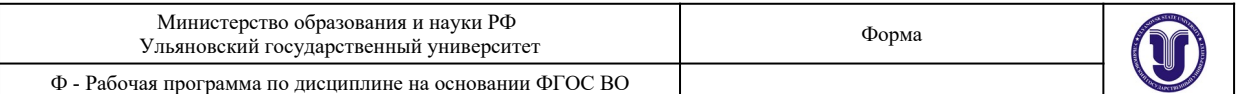

**3.** Курсор инструмента Interactive Extrude (Интерактивная экструзия). Выбор формы экструзии.

**4.** Вращение объектов с эффектом экструзии. Добавление освещения. Выбор цвета экструзии. Скосы экструзии. Заготовки векторной экструзии.

**5.** Копирование и клонирование эффекта экструзии. Пристыковываемое окно Extrude (Экструзия). Размер фацета экструзии.

#### **Тема 22. Растровая экструзия**

Форма проведения - практические занятия

#### **Вопросы к теме:**

**1.** Основы эффекта растровой экструзии. Эффект растровой экструзии и панель атрибутов.

**2.** Применение эффекта растровой экструзии.

**3.** Параметры эффекта растровой экструзии. Глубина растровой экструзии. Скосы. Подсветка. Заготовки растровой экструзии.

#### **Тема 23. Работа с объемными моделями**

Форма проведения - практические занятия

#### **Вопросы к теме:**

- **1.** Инструменты Corel DRAW для работы с объемными моделями.
- **2.** Импорт объемных моделей. Режимы отображения объемных моделей.
- **3.** Режим Zoom Camera (Масштаб).
- **4.** Режим Slide Camera (Прокрутка).
- **5.** Режим Rotate Camera (Поворот).

**6.** Режимы просмотра изображения. Размер и подсветка объемной модели. Размер и разрешение объемной модели.

**7.** Подсветка направленными источниками света. Подсветка рассеянным светом.

## **Раздел 6. Работа с растровыми изображениями Тема 24. Команды растровой графики**

Форма проведения - практические занятия

#### **Вопросы к теме:**

**1.** Отличие растрового изображения от векторного.

**2.** Средства Corel DRAW для работы с растровыми изображениями. Импорт объектов растровой графики.

**3.** Преобразование векторного объекта в растровый.

**4.** Преобразования растровых объектов. Изменение размеров и наклон растровых объектов. Обрезка растрового объекта.

**5.** Основные команды работы с растровыми объектами. Правка растровых изображений. Обрезка растровых изображений.

#### **Тема 25. Трассировка растрового изображения**

Форма проведения - практические занятия

#### **Вопросы к теме:**

**1.** Изменение размеров и разрешения растрового объекта.

**2.** Яркость, контраст и интенсивность растровых изображений. Баланс цвета растрового изображения. Гамма-коррекция.

**3.** Настройка цветового тона, контрастности и интенсивности.

**4.** Пристыковываемое окно Bitmap Color Mask (Цветовая маска). Создание цветовой маски. Параметры пристыковываемого окна. Bitmap Color Mask (Цветовая маска).

**5.** Диспетчер связывания Связывание растрового изображения с файлом. Команды диспетчера связывания.

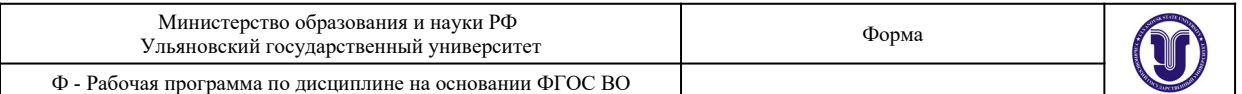

**6.** Увеличение размеров растрового изображения. Выбор режима трассировки. Контур. Открытые кривые. Эскиз. Мозаика. Гравюра.

#### **Тема 26. Фильтры растровых эффектов**

Форма проведения - практические занятия

#### **Вопросы к теме:**

- **1.** Диалоговое окно растровых фильтров.
- **2.** Режимы просмотра
- **3.** Масштабирование и прокрутка изображения.

#### **Тема 27. Фильтры группы 3D Effects (3D эффекты)**

Форма проведения - практические занятия

#### **Вопросы к теме:**

- **1.** Трехмерный поворот.
- **2.** Цилиндр.
- **3.** Рельеф.
- **4.** Загиб страницы.
- **5.** Перспектива.
- **6.** Вдавливание-выдавливание.
- **7.** Сфера.

#### **Тема 28. Фильтры группы Art Strokes (Художественные средства)**

Форма проведения - практические занятия

#### **Вопросы к теме:**

- **1.** Рисунок углем.
- **2.** Пастельный карандаш.
- **3.** Восковой карандаш.
- **4.** Кубизм.
- **5.** Импрессионизм.
- **6.** Мастихин.
- **7.** Пастель.
- **8.** Чернильная ручка.
- **9.** Пуантилизм.
- **10.** Процарапывание.
- **11.** Карандаш.
- **12.** Акварель.
- **13.** Водный маркер.
- **14.** Текстурная бумага.

## **Тема 29. Фильтры группы Blur (Размывка)**

Форма проведения - практические занятия

#### **Вопросы к теме:**

- **1.** Направленное сглаживание.
- **2.** Размывка по Гауссу.
- **3.** Удаление пятен.
- **4.** Фильтр тонкой очистки.
- **5.** Движение.
- **6.** Радиальная размывка.
- **7.** Сглаживание.
- **8.** Смягчение.
- **9.** Фокусирование.

# **Тема 30. Фильтры группы Color Transform (Цветовые эффекты)** Форма проведения - практические занятия

**Вопросы к теме:**

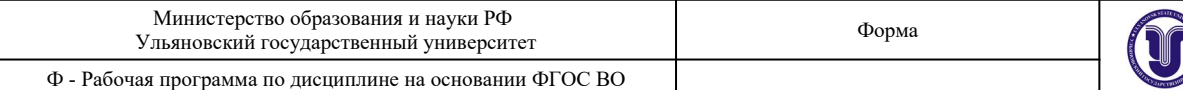

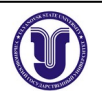

- **1.** Разбивка на цвета.
- **2.** Полутона.
- **3.** Психоделические цвета.
- **4.** Негатив.
- **5.** Удаление эффекта «красного глаза».
- **Тема 31. Фильтры группы Contour (Контур)**

#### Форма проведения - практические занятия

#### **Вопросы к теме:**

- **1.** Показать контуры.
- **2.** Найти контуры.
- **3.** Выделить контуры.

#### **Тема 32. Фильтры группы Creative (Созидание)**

Форма проведения - практические занятия

#### **Вопросы к теме:**

- **1.** Разбивка.
- **2.** Кристаллизация.
- **3.** Текстура.
- **4.** Рамка.
- **5.** Рифленое стекло.
- **6.** Детские игры.
- **7.** Мозаика.
- **8.** Частицы.
- **9.** Разброс.
- **10.** Дымчатое стекло.
- **11.** Витраж.
- **12.** Виньетка.
- **13.** Вихрь.
- **14.** Погода.

## **Тема 33. Фильтры группы Distort (Искажение)**

#### Форма проведения - практические занятия

**Вопросы к теме:**

- **1.** Блоки.
- **2.** Замещение.
- **3.** Смещение.
- **4.** Объединение пикселов.
- **5.** Рябь.
- **6.** Скручивание.
- **7.** Изразцы.
- **8.** Избыток краски.
- **9.** Водоворот.
- **10.** Ветер.

#### **Тема 34. Фильтры группы Noise (Шум)**

#### Форма проведения - практические занятия

#### **Вопросы к теме:**

- **1.** Добавление шума. Рассеивание. Пыль и царапины.
- **2.** Максимум. Промежуточный. Минимум.
- **3.** Удаление разводов. Удаление шума.

**Тема 35. Фильтры группы Sharpen (Подчеркивание деталей)**

Форма проведения - практические занятия

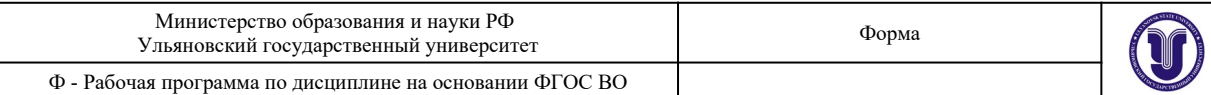

#### **Вопросы к теме:**

- **1.** Адаптивный.
- **2.** Направленное подчеркивание.
- **3.** Добавление яркости.
- **4.** Подчеркивание деталей.
- **5.** Маска подчеркивания

## **7. ЛАБОРАТОРНЫЕ РАБОТЫ (ЛАБОРАТОРНЫЙ ПРАКТИКУМ)**

Не предусмотрено.

## **8. ТЕМАТИКА КУРСОВЫХ, КОНТРОЛЬНЫХ РАБОТ, РЕФЕРАТОВ**

Не предусмотрено.

# **9. САМОСТОЯТЕЛЬНАЯ РАБОТА СТУДЕНТОВ**

Форма обучения \_\_\_\_очно-заочная\_\_\_\_\_\_\_\_\_\_\_\_\_\_\_\_

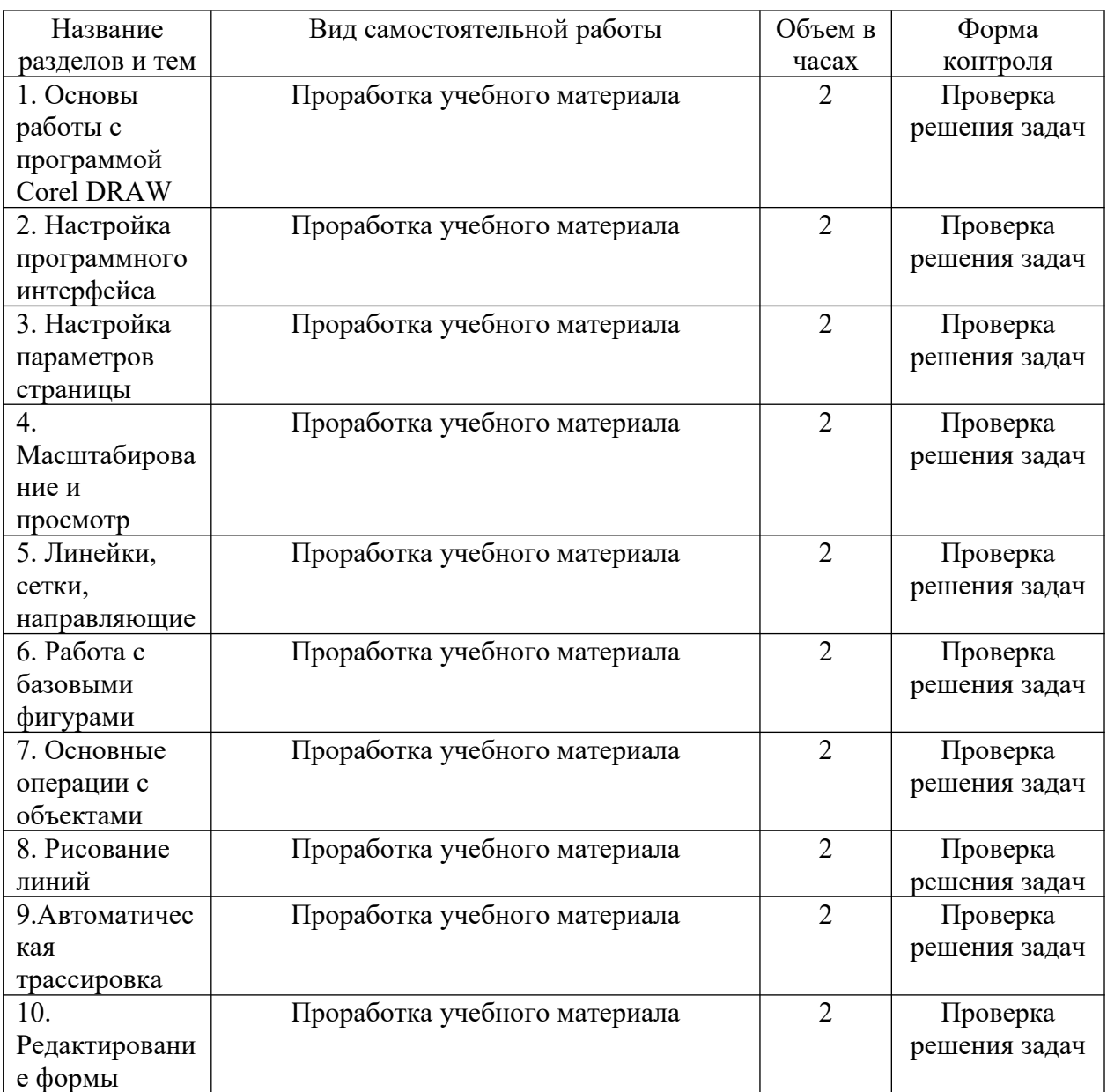

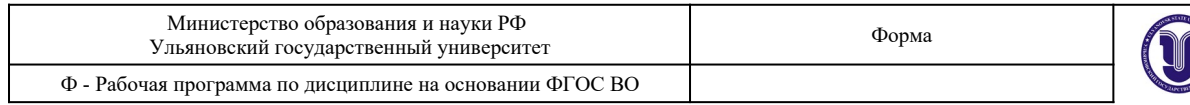

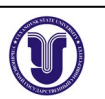

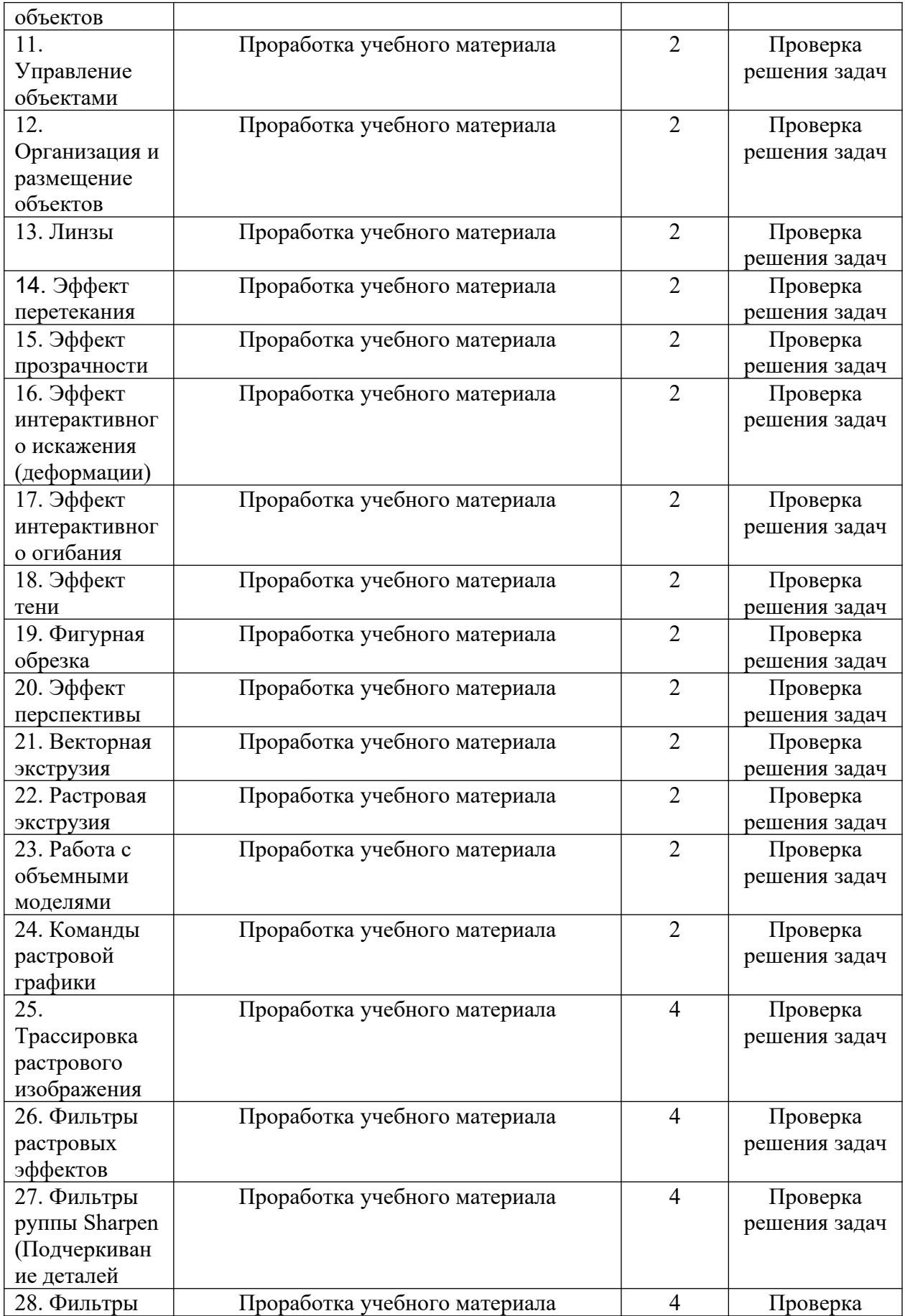

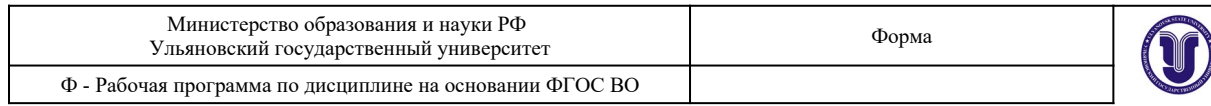

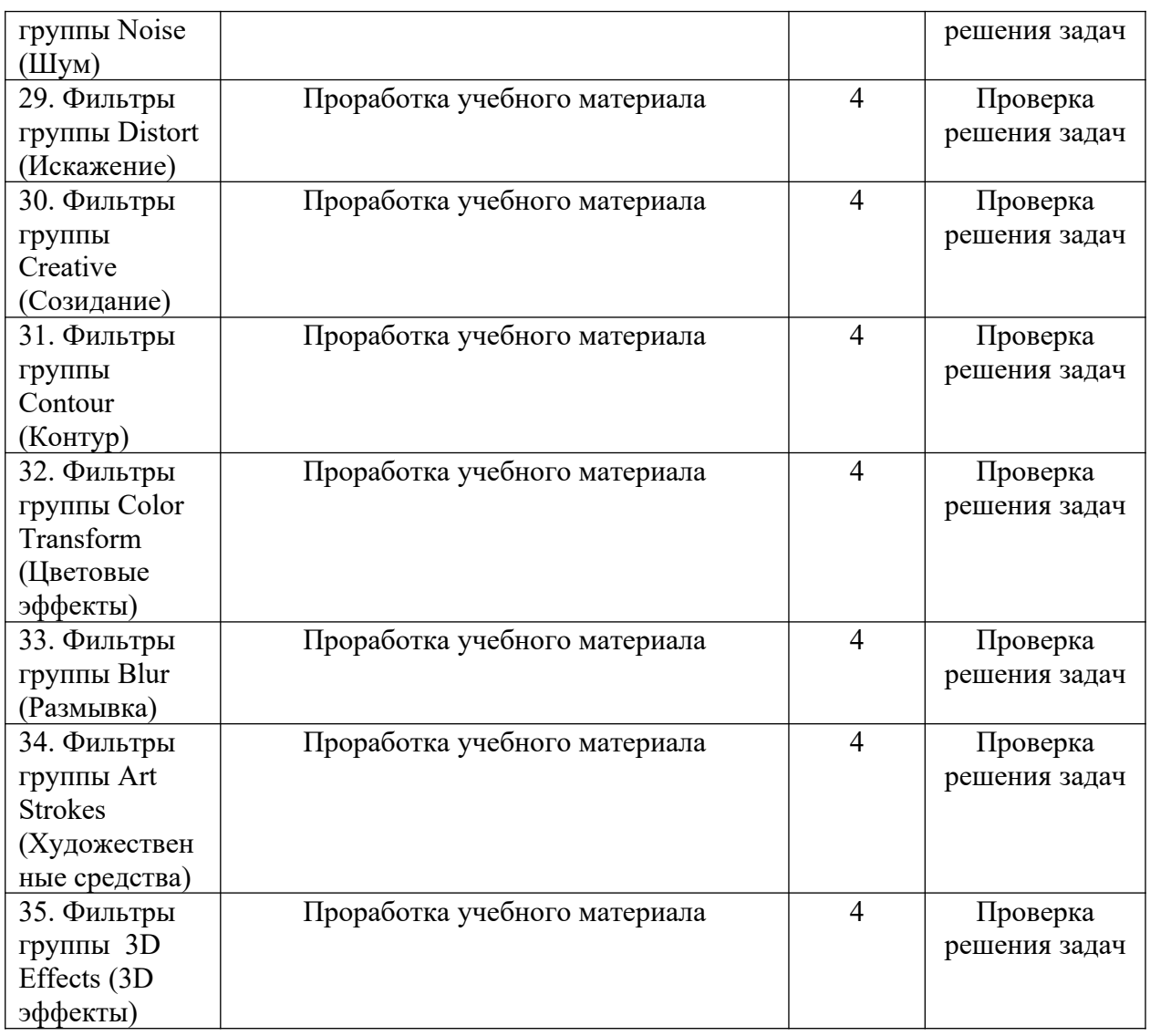

## **11. УЧЕБНО-МЕТОДИЧЕСКОЕ И ИНФОРМАЦИОННОЕ ОБЕСПЕЧЕНИЕ ДИСЦИПЛИНЫ**

#### **а) Список рекомендуемой литературы**

#### **основная**

1. Жданов, Н. В. Архитектурно-дизайнерское проектирование: виртографика : учебное пособие для вузов / Н. В. Жданов, А. В. Скворцов. — Москва : Издательство Юрайт, 2022. — 78 с. — (Высшее образование). — ISBN 978-5-534-13363-9. — Текст : электронный // Образовательная платформа Юрайт [сайт]. — URL: https://urait.ru/bcode/497423.

2. Колошкина, И. Е. Компьютерная графика : учебник и практикум для вузов / И. Е. Колошкина, В. А. Селезнев, С. А. Дмитроченко. — 3-е изд., испр. и доп. — Москва : Издательство Юрайт, 2022. — 233 с. — (Высшее образование). — ISBN 978-5-534-12341- 8. — Текст : электронный // Образовательная платформа Юрайт [сайт]. — URL: https://urait.ru/bcode/490997.

#### **дополнительная**

1. Боресков, А. В. Основы компьютерной графики : учебник и практикум для вузов / А. В. Боресков, Е. В. Шикин. — Москва : Издательство Юрайт, 2022. — 219 с. — (Высшее

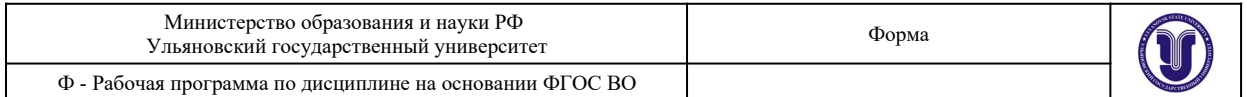

образование). — ISBN 978-5-534-13196-3. — Текст : электронный // Образовательная платформа Юрайт [сайт]. — URL: https://urait.ru/bcode/489497.

2. Жвалевский А.В. Работа в CorelDRAW 12 / Жвалевский А.В., Гурский Ю.А. - М.: Национальный Открытый Университет "ИНТУИТ", 2016. - Текст : электронный // ЭБС "Консультант студента" : [сайт]. - URL : http://www.studentlibrary.ru/book/intuit\_298.html

3. Молочков В.П. Работа в CorelDRAW X5 / Молочков В.П. - М.: Национальный Открытый Университет "ИНТУИТ", 2016. - Текст : электронный // ЭБС "Консультант студента" : [сайт]. - URL : http://www.studentlibrary.ru/book/intuit\_301.html

4. Молочков В.П., Работа в CorelDRAW Graphics Suite X7 / Молочков В.П. - М.: Национальный Открытый Университет "ИНТУИТ", 2016. - Текст : электронный // ЭБС Консультант студента : [сайт]. - URL : http://www.studentlibrary.ru/book/intuit\_299.html

5. Цифровые технологии в дизайне. История, теория, практика : учебник и практикум для вузов / А. Н. Лаврентьев [и др.] ; под редакцией А. Н. Лаврентьева. — 2-е изд., испр. и доп. — Москва : Издательство Юрайт, 2022. — 208 с. — (Высшее образование). — ISBN 978-5-534-07962-3. — Текст : электронный // Образовательная платформа Юрайт [сайт]. — URL: <https://urait.ru/bcode/493320>

#### **учебно-методическая**

1. Желонин А. В. Методические указания для подготовки к практическим занятиям и организации самостоятельной работы студентов по дисциплине «Компьютерная графика в дизайне интерьера» по направлению подготовки 54.03.01 «Дизайн», профиль «Дизайн интерьера» всех форм обучения / А. В. Желонин; УлГУ, Фак. культуры и искусства. - Ульяновск : УлГУ, 2019. - Загл. с экрана; Неопубликованный ресурс. - Электрон. текстовые дан. (1 файл: 417 КБ). - Текст: электронный. — URL: http://lib.ulsu.ru/MegaPro/Download/ MObject/8976

Le CONTROBANO:<br>NOTAMO CONTRACTORING ANGELE 1 Allebecotre U.M. Alennes, 29.04. doils

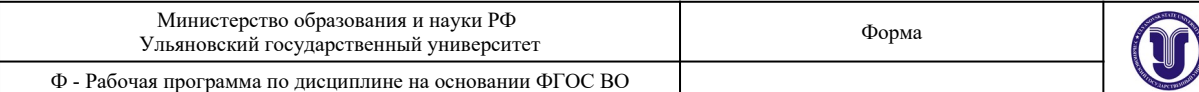

#### **б) Программное обеспечение**

CorelDRAW X2018

CorelDRAW X2018 Help System

deviantart.com DeviantArt artistic community

**в) Профессиональные базы данных, информационно-справочные системы 1. Электронно-библиотечные системы:**

1.1. Цифровой образовательный ресурс IPRsmart : электронно-библиотечная система : сайт / ООО Компания «Ай Пи Ар Медиа». - Саратов, [2022]. - URL: http:// www.iprbookshop.ru. – Режим доступа: для зарегистрир. пользователей. - Текст : электронный.

1.2. Образовательная платформа ЮРАЙТ : образовательный ресурс, электронная библиотека : сайт / ООО Электронное издательство ЮРАЙТ. – Москва, [2022]. - URL: https://urait.ru. – Режим доступа: для зарегистрир. пользователей. - Текст : электронный.

1.3. База данных «Электронная библиотека технического ВУЗа (ЭБС «Консультант студента») : электронно-библиотечная система : сайт / ООО Политехресурс. – Москва, [2022]. – URL: https://www.studentlibrary.ru/cgi-bin/mb4x. – Режим доступа: для зарегистрир. пользователей. – Текст : электронный.

1.4. Консультант врача. Электронная медицинская библиотека : база данных : сайт / ООО Высшая школа организации и управления здравоохранением-Комплексный медицинский консалтинг. – Москва,  $[2022]$ . – URL: https://www.rosmedlib.ru. – Режим доступа: для зарегистрир. пользователей. – Текст : электронный.

1.5. Большая медицинская библиотека : электронно-библиотечная система : сайт / ООО Букап. – Томск, [2022]. – URL: https://www.books-up.ru/ru/library/ . – Режим доступа: для зарегистрир. пользователей. – Текст : электронный.

1.6. ЭБС Лань : электронно-библиотечная система : сайт / ООО ЭБС Лань. – Санкт-Петербург,  $[2022]$ . – URL: https://e.lanbook.com. – Режим доступа: для зарегистрир. пользователей. – Текст : электронный.

1.7. ЭБС **Znanium.com :** электронно-библиотечная система : сайт / ООО Знаниум. - Москва, [2022]. - URL: http://znanium.com . - Режим доступа : для зарегистрир. пользователей. - Текст : электронный.

1.8. Clinical Collection : научно-информационная база данных EBSCO // EBSCOhost : [портал]. – URL: http://web.b.ebscohost.com/ehost/search/advanced? vid=1&sid=9f57a3e1-1191-414b-8763-e97828f9f7e1%40sessionmgr102. – Режим доступа: для авториз. пользователей. – Текст : электронный.

1.9. База данных «Русский как иностранный» : электронно-образовательный ресурс для иностранных студентов : сайт / ООО Компания «Ай Пи Ар Медиа». – Саратов, [2022]. – URL: https://ros-edu.ru. – Режим доступа: для зарегистрир. пользователей. – Текст : электронный.

**2. КонсультантПлюс** [Электронный ресурс]: справочная правовая система. /ООО «Консультант Плюс» - Электрон. дан. - Москва : КонсультантПлюс, [2022].

#### **3. Базы данных периодических изданий:**

3.1. База данных периодических изданий EastView : электронные журналы / ООО ИВИС. - Москва, [2022]. – URL: https://dlib.eastview.com/browse/udb/12. – Режим доступа : для авториз. пользователей. – Текст : электронный.

3.2. eLIBRARY.RU: научная электронная библиотека : сайт / ООО Научная Электронная Библиотека. – Москва, [2022]. – URL: http://elibrary.ru. – Режим доступа : для авториз. пользователей. – Текст : электронный

3.3. Электронная библиотека «Издательского дома «Гребенников» (Grebinnikon) : электронная библиотека / ООО ИД Гребенников. - Москва, [2022]. - URL: https:// id2.action-media.ru/Personal/Products. - Режим доступа : для авториз. пользователей. -

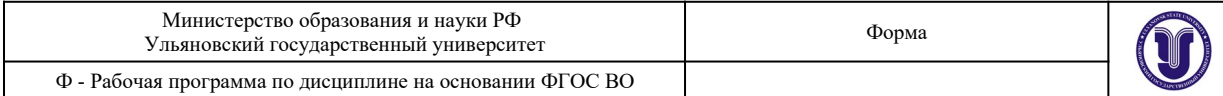

#### Текст : электронный.

**4. Федеральная государственная информационная система «Национальная электронная библиотека»** : электронная библиотека : сайт / ФГБУ РГБ. – Москва, [2022]. – URL: https://нэб.рф. – Режим доступа : для пользователей научной библиотеки. – Текст : электронный.

**5. SMART Imagebase** : научно-информационная база данных EBSCO // EBSCOhost : [портал]. – URL: https :// ebsco. smartimagebase. com /? TOKEN = EBSCO - 1 a 2ff 8 c 55 aa 76 d 8 2290 47223 a 7 d 6 d c 9 c & custid = s 6895741. – Режим доступа : для авториз. пользователей. – Изображение : электронные.

## **6. Федеральные информационно-образовательные порталы:**

6.1. Единое окно доступа к образовательным ресурсам : федеральный портал . – URL: http://window.edu.ru/ . – Текст : электронный.

6.2. Российское образование : федеральный портал / учредитель ФГАУ «ФИЦТО». – URL: http://www.edu.ru. – Текст : электронный.

#### **7. Образовательные ресурсы УлГУ:**

7.1. Электронная библиотечная система УлГУ : модуль «Электронная библиотека» АБИС Мега-ПРО / ООО «Дата Экспресс». – URL: http :// lib. ulsu. ru / MegaPro / Web. – Режим доступа : для пользователей научной библиотеки. – Текст : электронный.

Согласовано:

<u>2011, non JUTT HONOUNO Re DB</u>

#### **12. МАТЕРИАЛЬНО-ТЕХНИЧЕСКОЕ ОБЕСПЕЧЕНИЕ ДИСЦИПЛИНЫ:**

Аудитории для проведения лекций, семинарских занятий, для выполнения лабораторных работ и практикумов, для проведения текущего контроля и промежуточной аттестации, курсового проектирования, групповых и индивидуальных консультаций

Аудитории укомплектованы специализированной мебелью, учебной доской. Аудитории для проведения лекций оборудованы мультимедийным оборудованием для предоставления информации большой аудитории. Помещения для самостоятельной работы оснащены компьютерной техникой с возможностью подключения к сети «Интернет» и обеспечением доступа к электронной инфромационно-образовательной  $\overline{\text{cone}}$  электронно-библиотенной системе.

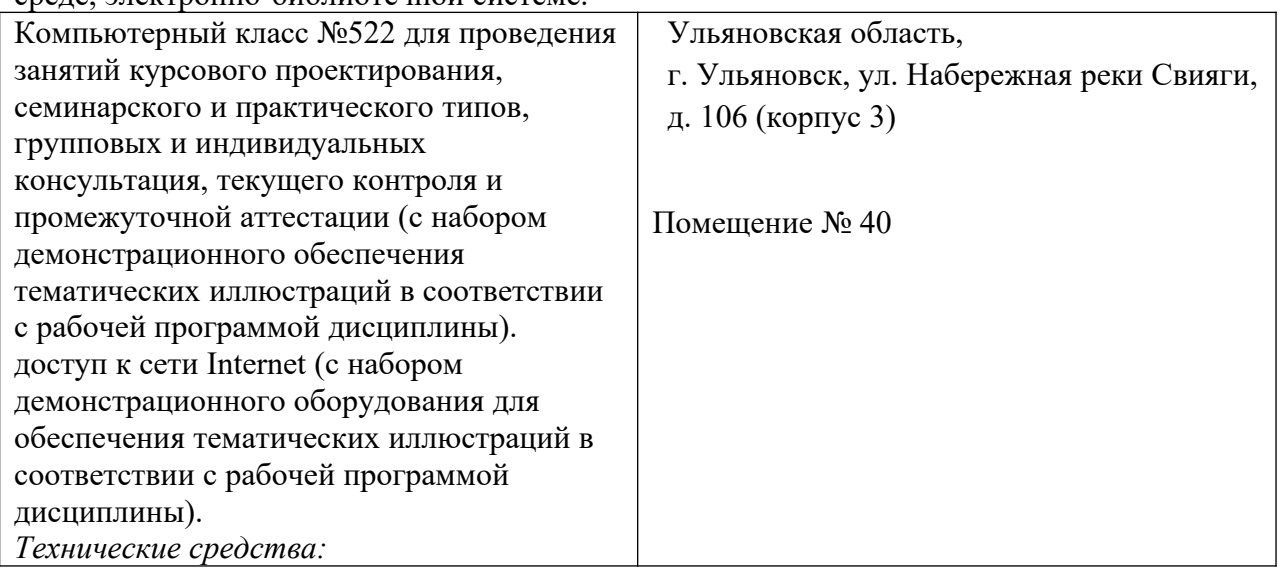

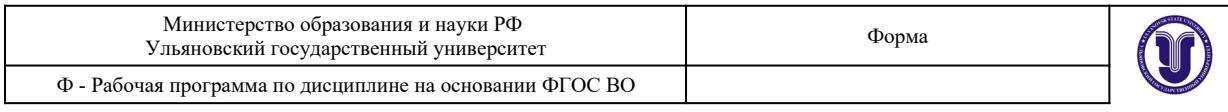

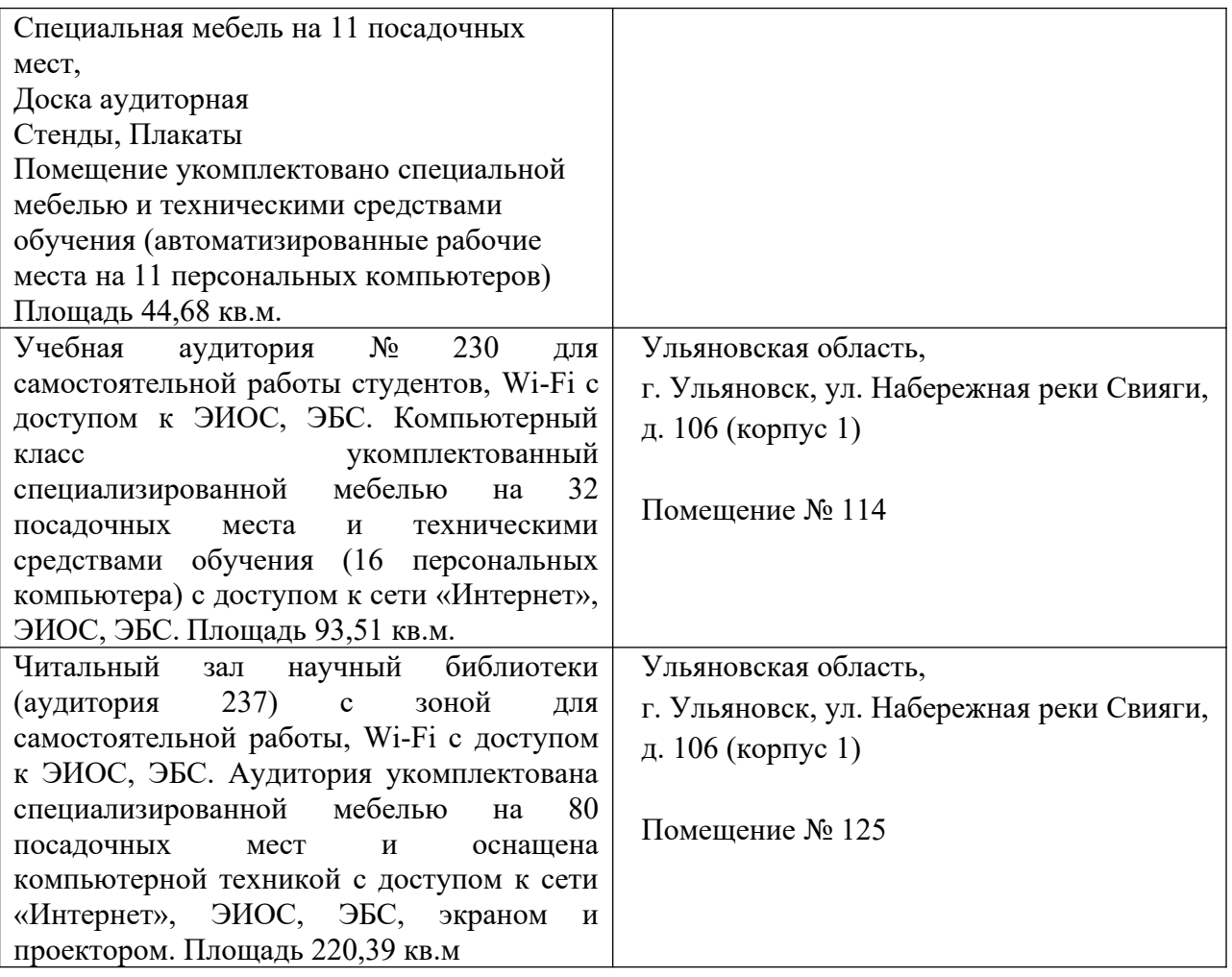

## **13. СПЕЦИАЛЬНЫЕ УСЛОВИЯ ДЛЯ ОБУЧАЮЩИХСЯ С ОГРАНИЧЕННЫМИ ВОЗМОЖНОСТЯМИ ЗДОРОВЬЯ**

В случае необходимости, обучающимся из числа лиц с ограниченными возможностями здоровья (по заявлению обучающегося) могут предлагаться одни из следующих вариантов восприятия информации с учетом их индивидуальных психофизических особенностей:

 для лиц с нарушениями зрения: в печатной форме увеличенным шрифтом; в форме электронного документа; в форме аудиофайла (перевод учебных материалов в аудиоформат); в печатной форме на языке Брайля; индивидуальные консультации с привлечением тифлосурдопереводчика; индивидуальные задания и консультации;

 для лиц с нарушениями слуха: в печатной форме; в форме электронного документа; видеоматериалы с субтитрами; индивидуальные консультации с привлечением сурдопереводчика; индивидуальные задания и консультации;

 для лиц с нарушениями опорно-двигательного аппарата: в печатной форме; в форме электронного документа; в форме аудиофайла; индивидуальные задания и консультации.

Разработчик

подпись должность ФИО